## **Ação: Reservar Processo (Juiz Substituto)**

"Reservar Processo" é uma ferramenta utilizada para o Juiz Substituto continuar visualizando o processo mesmo após o seu período de substituição.

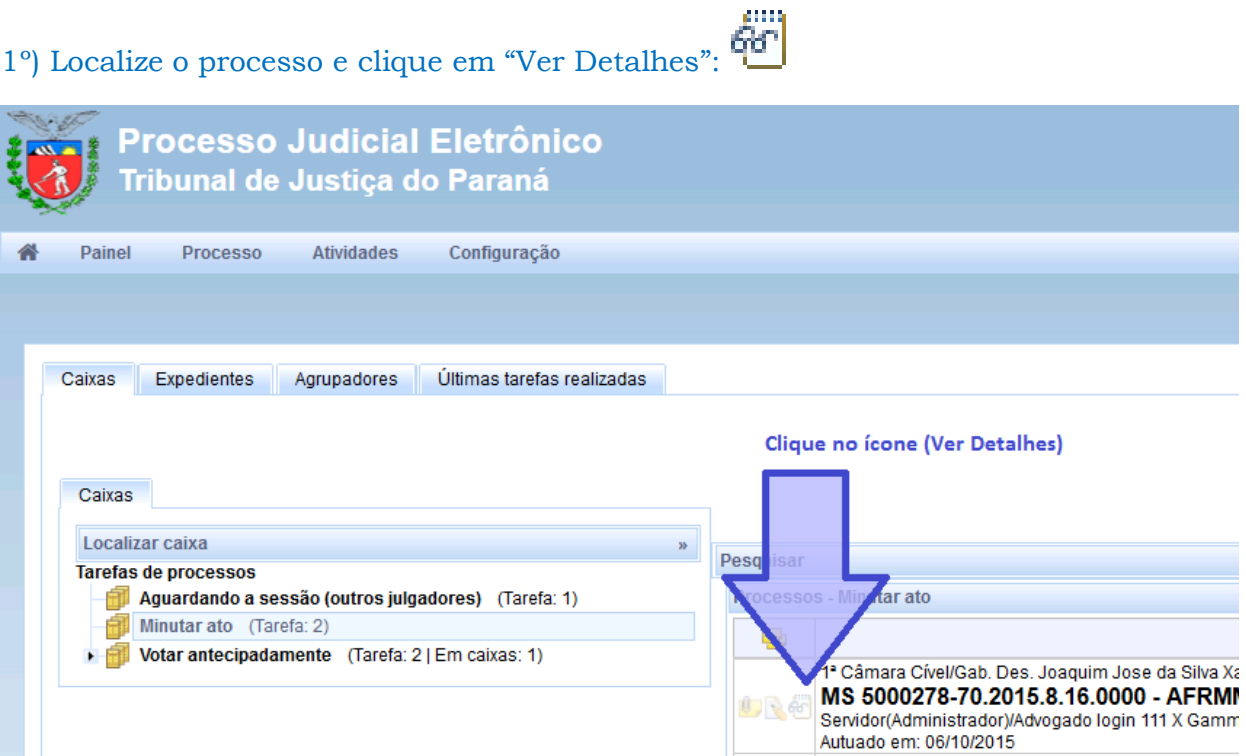

## 2º) Clique no botão "Reservar Processo":

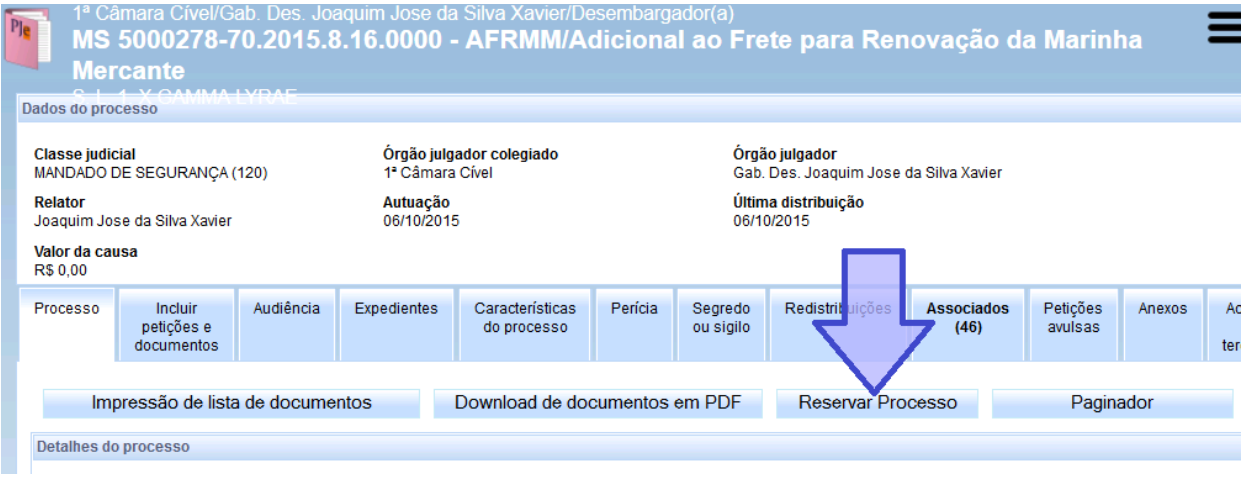

3º) Por fim, selecione o destino do processo e clique no botão "Confirmar".

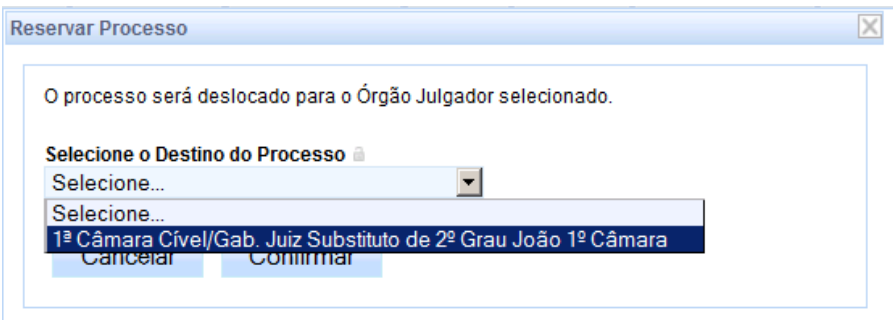